# **5IW / 5IS**

# **( VER. 1.x ) / ( VER. 3.x)**

# **SYSTEM BOARD**

# **OPERATION MANUAL**

## **5IW/5IS SYSTEM BOARD** *TABLE OF CONTENTS*

## **TABLE OF CONTENTS**

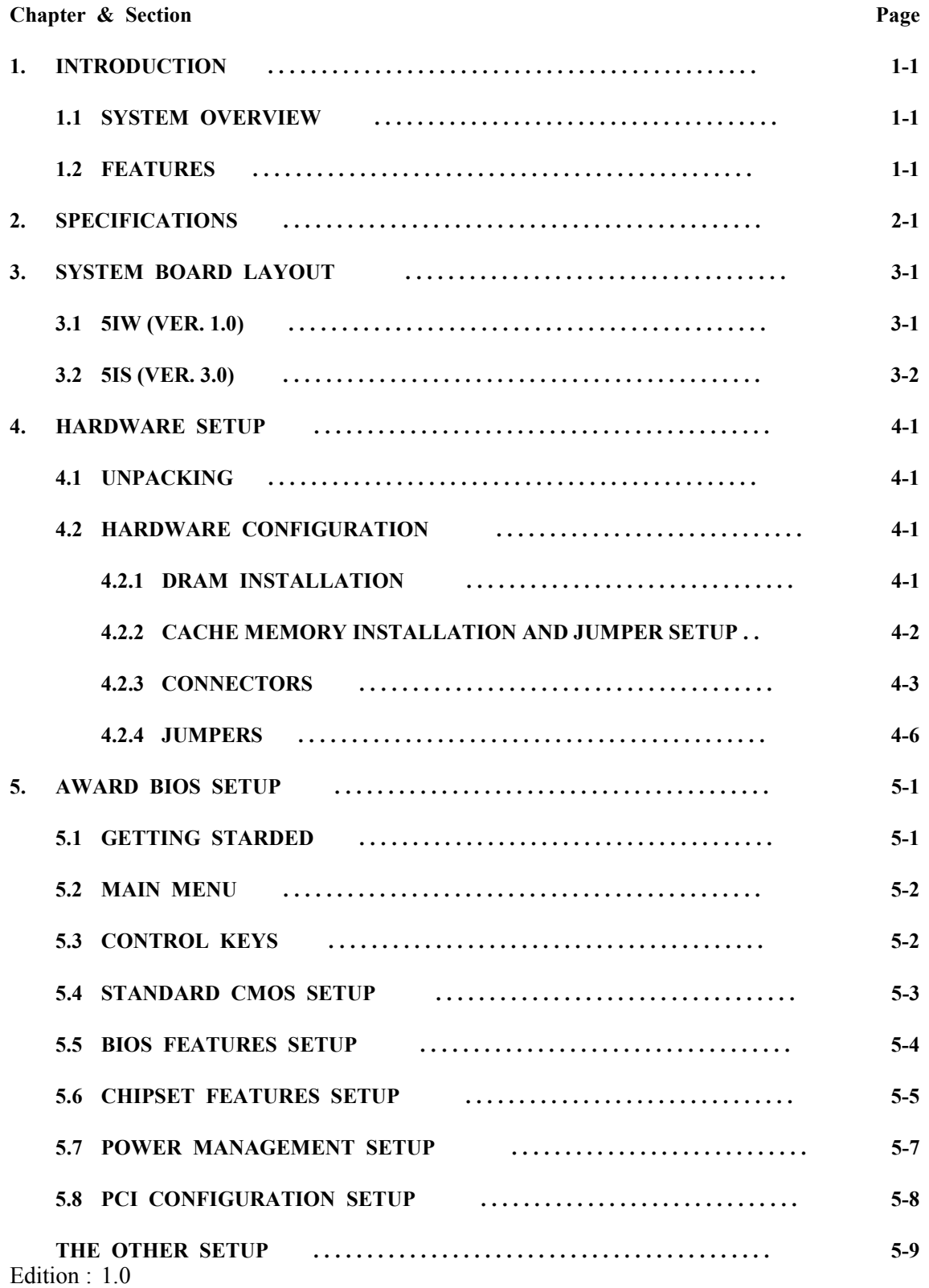

## **5IW/5IS SYSTEM BOARD**

## *TRADEMARKS*

All trademarks used in this manual are the property of their respective owners.

## *NOTE*

The "LOAD SETUP DEFAULTS" function loads the default settings directly from BIOS default table, these default settings are the best-case values that should optimize system performance. This function will be necessary when you accept this system board, or the system CMOS data is corrupted.

By pressing "Enter" key, while "LOAD SETUP DEFAULTS" is highlighted, then presses "Y" and "Enter" key. the SETUP default values will be loaded. (Please refer to the Chapter 5 AWARD BIOS SETUP procedures in this maulal.)

## **1. INTRODUCTION**

## **1.1 SYSTEM OVERVIEW**

The **5IW** / **5IS** Pentium PCI Local Bus system board is a "half-all-in-one" system board. It is designed based on the Intel 82430FX PCIset system chipset and Winbond / SMC (or UMC) I/O chipset, which built-in two channels PIO and Bus Master PCI IDE port, one Floppy Disk control port, two high speed Serial ports (UARTs) and one multimode Parallel prot. This system board is designed to fit a high performance, Pentium 75 MHz to 200 MHz (ideally) based solution for high-end and true GREEN-PC computer systems. This system board supports the Peripheral Component Interconnect (PCI) Local Bus standard (Rev. 2.0). It not only breaks through the I/O bottlenecks of the traditional ISA main board, but also provides the performance needs for networking and multi-user environments.

## **1.2 FEATURES**

The 5IW / 5IS system board supports the following features:

 Pentium P54C/P54CT/P54CS/P55C/P55CT based, PC/AT compatible system board with ISA Bus and PCI Local Bus.

Supports the most part Pentium and OverDrive CPUs designed and manufactured by Intel.

 Built-in 2 sets voltage regulator circuit to support multi-spec. CPU I/O voltage (includes Standard, VR and VRE specification) and CPU CORE voltage (+2.5V DC).

Supports true GREEN function.

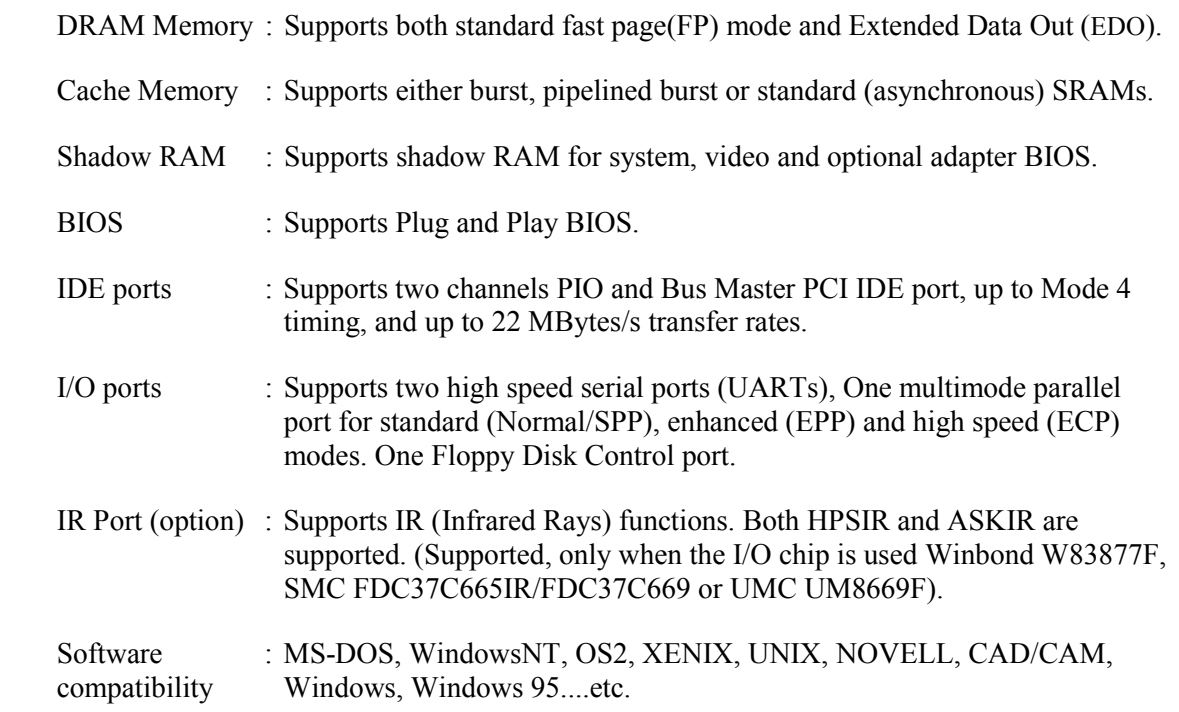

## **2. SPECIFICATIONS**

## **CPU**

Intel Pentium processor and OverDrive processor (P54C/P54CT/P54CS/P55C/P55CT) 75/90/100/120/133 MHz and 150/166/180/200 MHz. (ideally)

## **CPU VCC**

(1). CPU I/O voltage : Supports Standard, VR and VRE specification. (2). CPU CORE voltage : Supports both "egual to CPU I/O voltage" and "+2.5V DC"

## **WORD SIZE**

Data Path : 8-bit, 16-bit, 32-bit, 64-bit

## **PC System Chipset**

Intel 82430FX PCIset (82437FX, 82438FX, 82371FB)

#### **I/O Chipset**

5IW : Winbond W83787F / W83787IF / W83877F 5IS : SMC FDC37C665GT / FDC37C665IR / FDC37C669 or UMC UM8669F.

## **System Clock**

50/60/66.6 MHz adjustable.

#### **Memory**

DRAM : Two banks, each bank could be single or double sided, 8MB up to 128 MB. Supports both standard fast page (FP) mode and Extended Data Out (EDO) memory.

- SRAM : (1). Asynchronous SRAMs and Burst SRAMs One bank, 256KB/512KB, supports by SRAM module.
	- (2). Pipeline-burst SRAMs Two banks, 256KB/512KB, supports by onboard direct-mounted and (or) SRAM module.

#### **BIOS**

AWARD or AMI System BIOS. 128KBx8, Flash ROM. (Plug & Play BIOS)

#### **Expansion Slots**

PCI Slots : 32-bit x 4 (All Master/Slave) ISA Slots  $\cdot$  16-bit x 4

#### **IDE Ports**

Two channels PIO and Bus Master PCI IDE port, maximum could be connected 4 IDE Hard Disk and ATAPI CD-ROM device.

## **5IW/5IS SYSTEM BOARD** *SPECIFICATIONS*

#### **Super I/O Ports**

- 1. Two high speed NS16C550 compatible serial prots (UARTs).
- 2. One parallel port, supports Normal(SPP)/EPP/ECP mode.
- 3. One Floppy Disk Control port.

**IR Port** (option)

One HPSIR and ASKIR compatible IR transmission connector (4-pin).

### **Mouse and Keyboard**

Supports PS/2 Mouse connector (option), PS/2 Keyboard connector (option) and AT Keyboard connector.

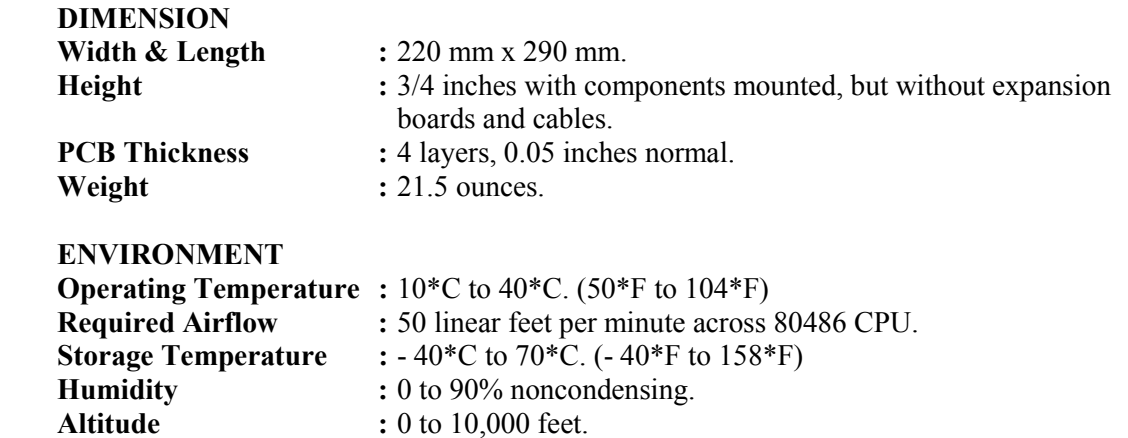

## **3. SYSTEM BOARD LAYOUT**

## **3.1 5IW Ver. 1.0**

Explanation : All connectors, jumpers and components which marks by a black point on the corner means the Pin-1 side of the connector, jumper and component.

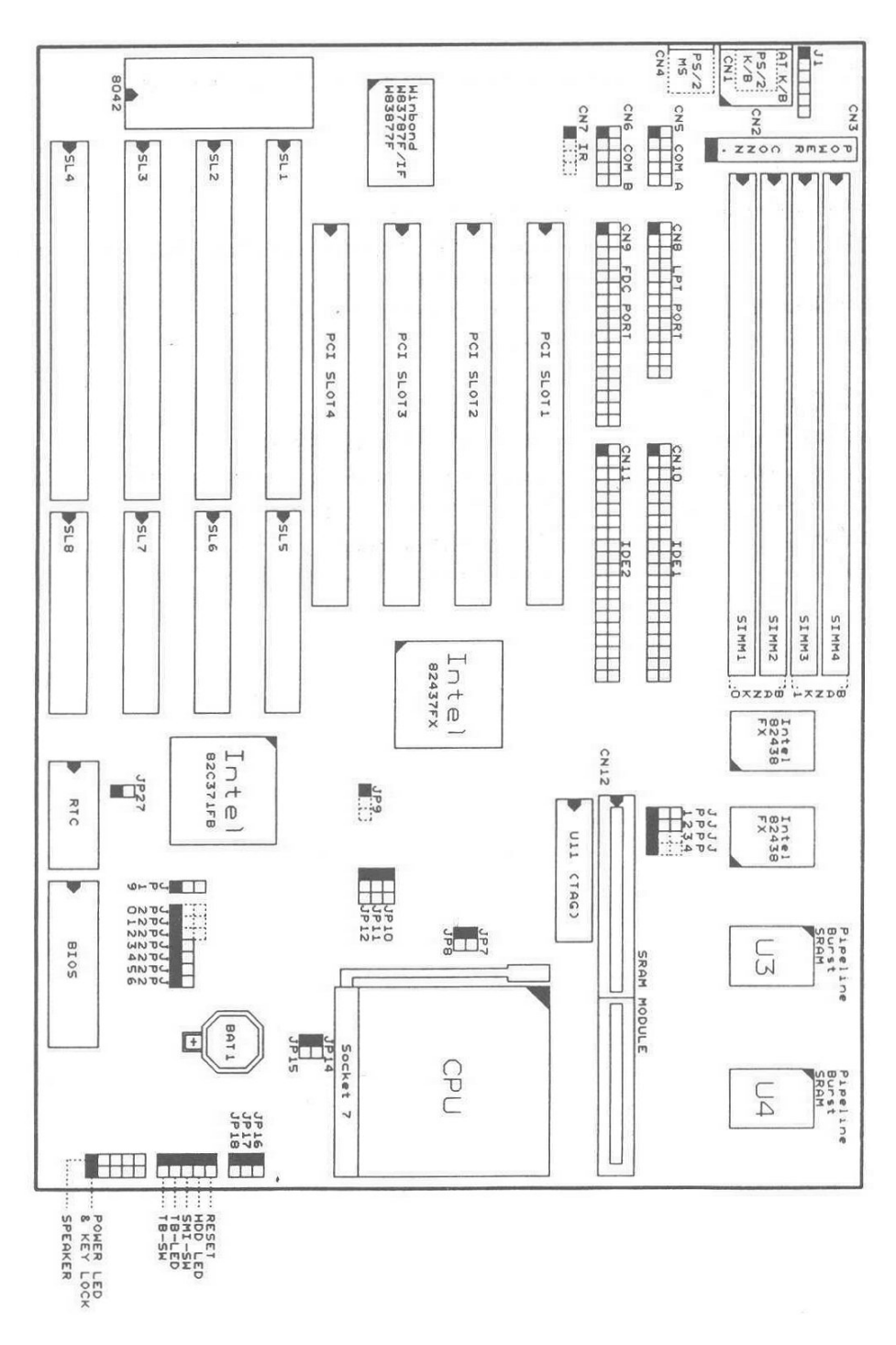

3-1

## **3.2 5IS Ver. 3.0**

Explanation : All connectors, jumpers and components which marks by a black point on the corner means the Pin-1 side of the connector, jumper and component.

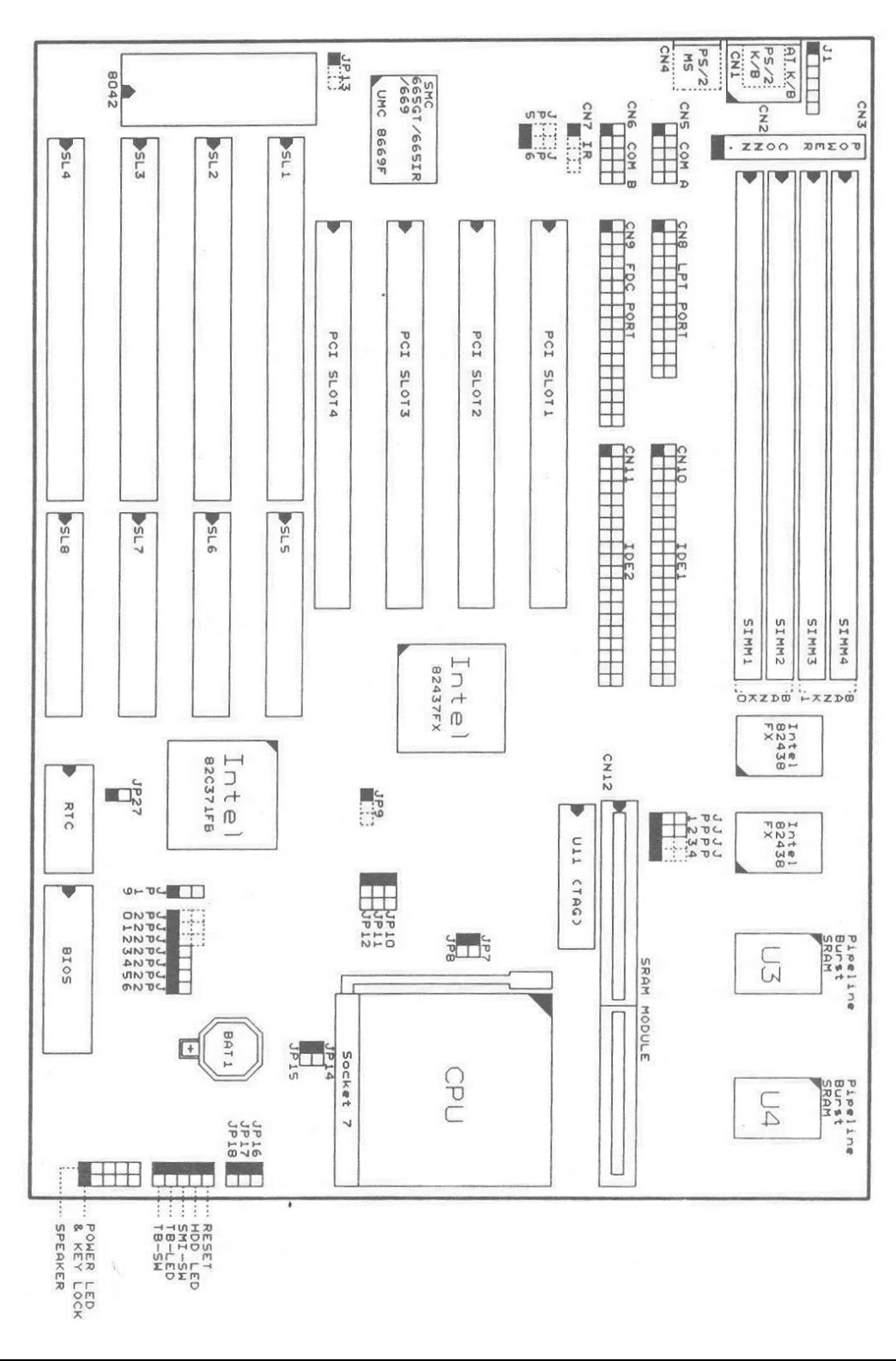

## **4. HARDWARE SETUP**

## **4.1 UNPACKING**

The system board package should contain the following parts :

 The 5IW / 5IS system board. OPERATION MANUAL. Cable set for IDE and I/O device.

### **4.2 HARDWARE CONFIGURATION**

Before the system board is ready to operate, the hardware must be configured to allow for various functions within the system. To configure the 5IW / 5IS system board is a simple task, only a few jumpers, connectors, cables and sockets needs to be selected and installed. For the detailed locations of each component please refer to the system board layout figure which appears in page 3-1 (5IW), and page 3-2 (5IS)

#### **4.2.1 DRAM INSTALLATION**

The 5IW / 5IS system board will support two banks main memory (bank0 and bank 1) on board, (using four 72- Pin SIMM socket, SIMM 1 - 4), each bank could be single or double sided. With the use of 1MBx36(32)-S, 2MBx36(32)-D, 4MBx36(32)-S or 8MBx36(32)-D SIMM modules, 8MB up to 128 MB of local memory can be attained. Both standard fast page (FP) mode and Extended Data Out (EDO) memory are supported, but they cannot be mixed within the same memory bank. The speed of FP DRAMs must be used 70ns or faster than 70ns and the speed of EDO DRAMs must be used 60ns or faster than 60ns. (*Note : S = Single sided*  $D =$ *Double sided)*

There are no jumper needed for DRAM configuration, DRAMs' type and size will be detected by system BIOS automatically, the following table provides all possible memory combination.

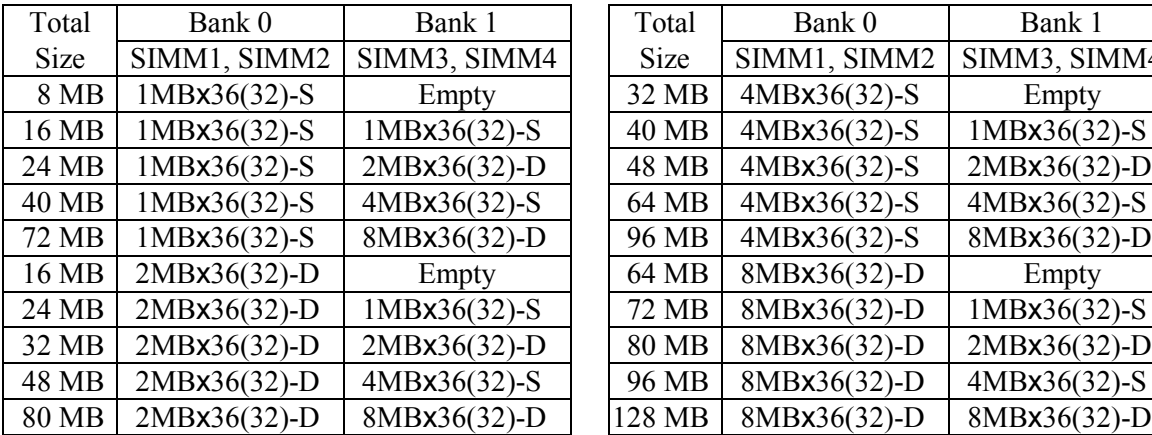

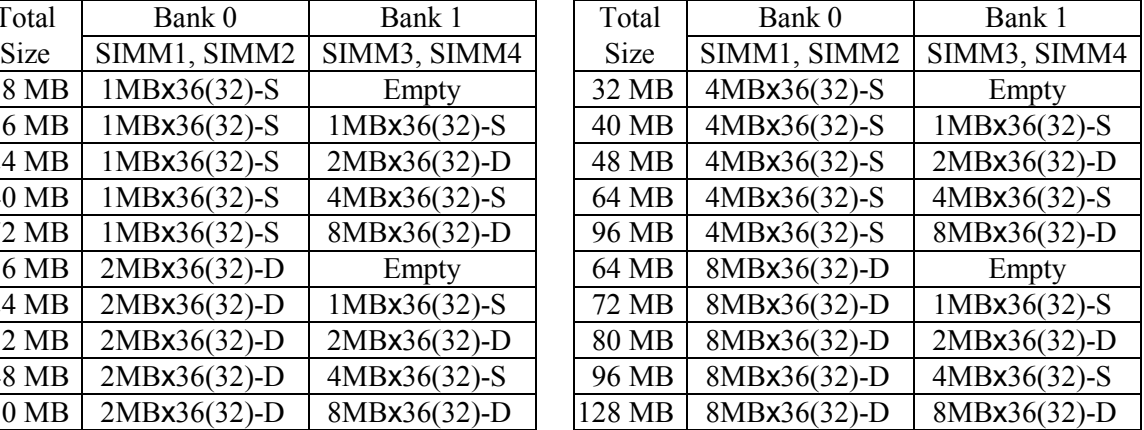

### **4.2.2 CACHE MEMORY INSTALLATION AND JUMPER SETUP**

The 5IW (Ver.  $1.x$ ) / 5IS (Ver. 3.x) system board is designed to fit the pipeline-burst SRAMs mainly, but also supports burst SRAMs and asynchronous SRAMs, it will support one or two bank(s) direct-mapped L2 cache memory and provides either 256KB or 512KB cache memory size, both Write Back and Write Through cache update policy are supported. The pipeline-burst SRAMs are supported by "onboard direct-mounted", and (or) "a 160-pin slot and a special SRAMs modules". The burst SRAMs and standard (asynchronous) SRAMs are supported by the special SRAMs modules.

*Note : 1. The SRAMs modules design (includes pipeline-burst, burst and asynchronous) must comply with Intel COASt (Cache-On-A-Stick) module specification revision 1.2 or later.*

*2. The 5IW / 5IS system board supports just one type of L2 cache memory (pipeline-burst, burst or asynchronous SRAMs) at the same time, mean that you could not mixed use the different type SRAMs at the same time.*

#### **4.2.2.1 PIPELINE-BURST SRAMS CACHE MEMORY CONFIGURATION**

The 5IW (Ver. 1.x) / 5IS (Ver. 3.x) system board will support one or two bank(s) pipeline-burst SRAMs cache memory. They are supported by "onboard direct-mounted", and (or) "SRAMs modules". The cache size could be upgraded from 256KB to 512KB while uses both "onboard direct-mounted SRAMs" and "SRAMs modules". The following table lists the jumper settings while uses pipeline-burst SRAMs cache memory.

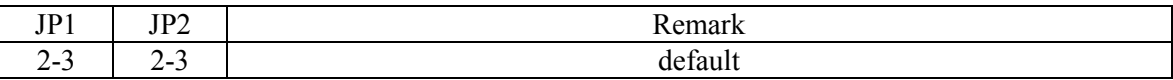

#### **4.2.2.2 BURST SRAMS CACHE MEMORY CONFIGURATION**

The 5IW (Ver. 1.x) / 5IS (Ver. 3.x) system board will support one bank burst SRAMs cache memory. They are supported by "SRAMs modules". The following table lists the jumper settings while uses "burst SRAMs modules" cache memory .

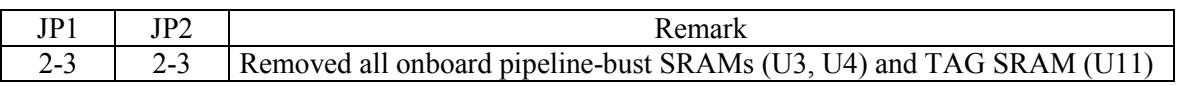

#### **4.2.2.3 ASYNCHRONOUS SRAMS CACHE MEMORY CONFIGURATION**

The 5IW (Ver. 1.x) / 5IS (Ver. 3.x) system board will support one bank asynchronous SRAMs cache memory. They are supported by "SRAMs modules". The following table lists the jumper settings while uses "asynchronous SRAMs modules" cache memory.

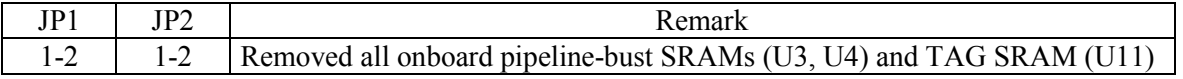

#### **4.2.3 CONNECTORS**

A connector is two or more pins that are used make connections to the system standard accessories (such as power, mouse, printer,...etc.) The following is a list of connectors on board, as well as descriptions of each individual connector.

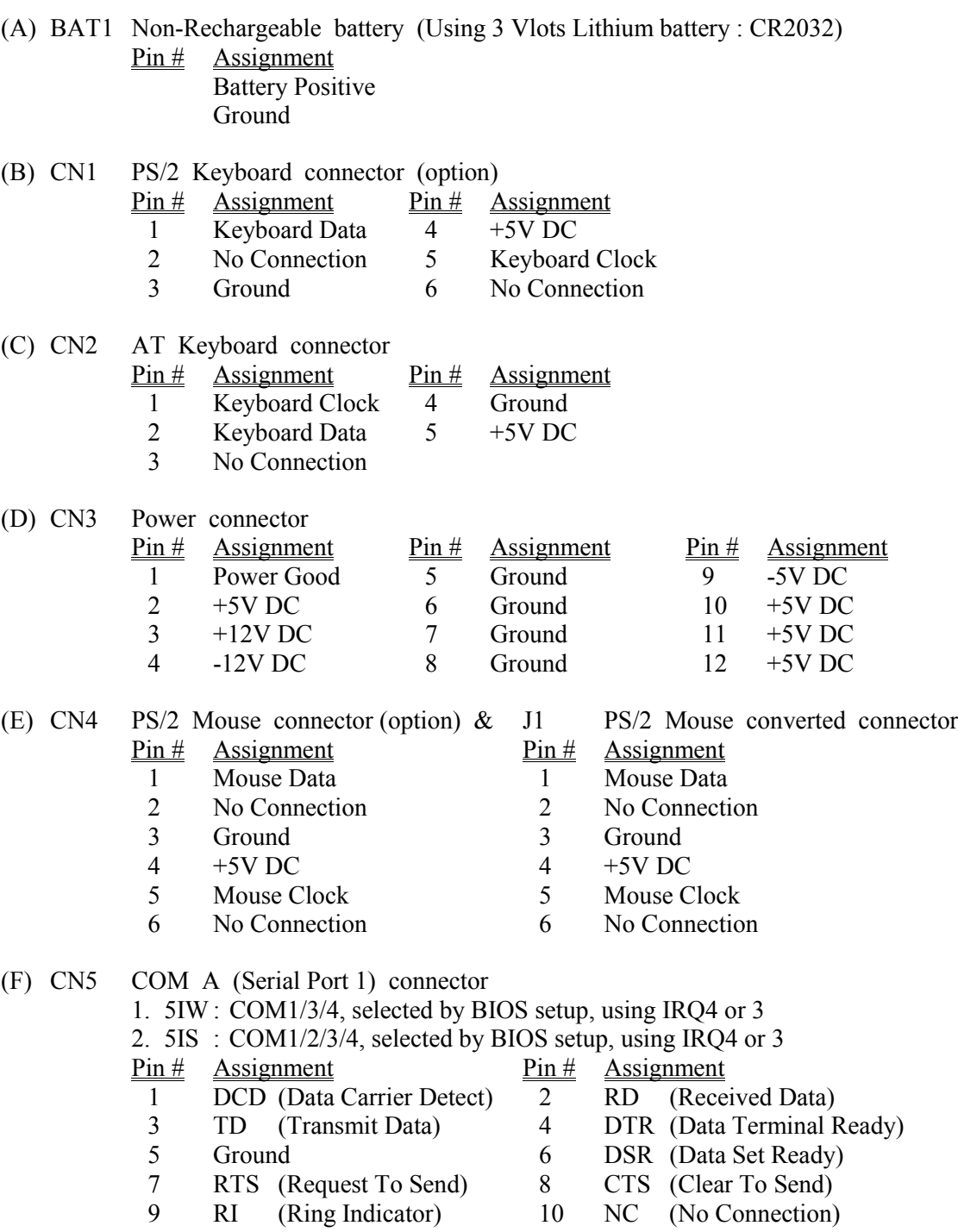

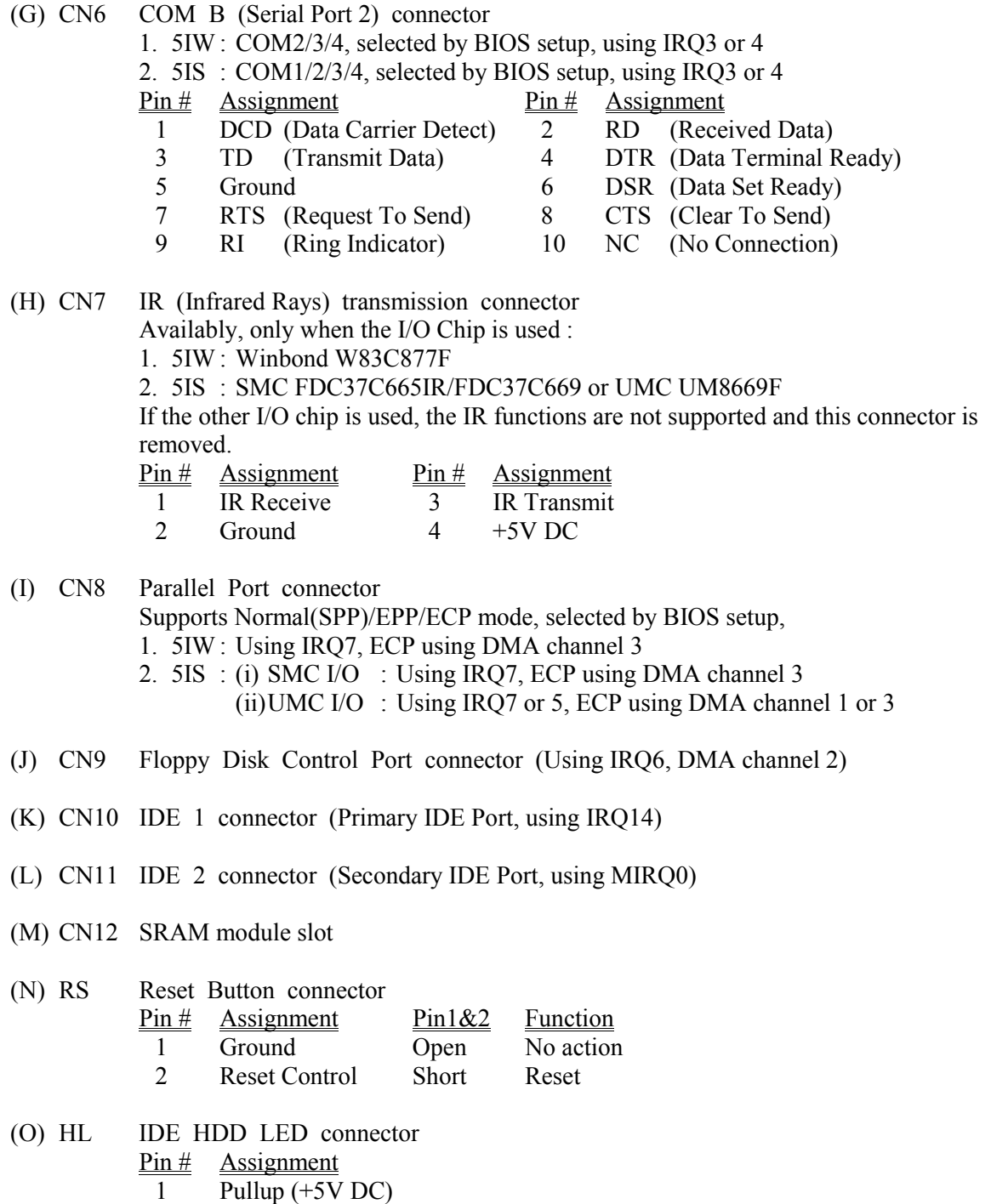

2 Signal Pin

## **5IW/5IS SYSTEM BOARD** *HARDWARE SETUP*

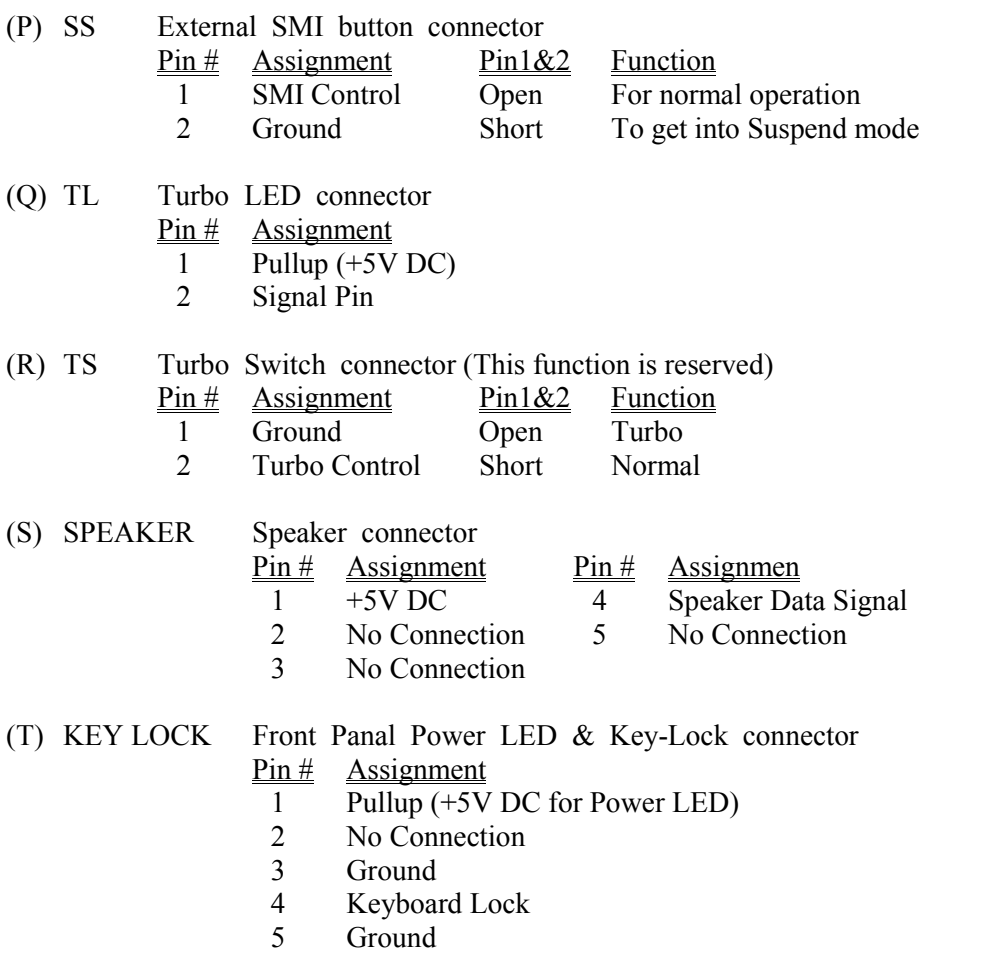

## **5IW/5IS SYSTEM BOARD** *HARDWARE SETUP*

#### **4.2.4 JUMPERS**

A jumper is two, three or more pins which may or may not be covered by a plastic connector plug (minijumper). A jumper is used to select different system options. *Please make sure all jumpers at correct position before this system board used.*

- (A) JP1, JP2 Cache memory configuration Please refer to page 4-2 for detailed informations.
- (B) JP3, JP4 (Reserved)
- (C) JP5, JP6 IR Function selection (For 5IS only) Availably, only when the I/O chip is used SMC FDC37C665IR(B). If the I/O chip is used SMC FDC37C665IR(C) / FDC37C665GT / FDC37C669 or UMC UM866, these pin-connector and mini-jumper are removed and the settings are fixed on 1-2. Pin # Function 1-2 Enable COM B (CN6, Serial Port 2) function and Disable IR (CN7) function.
	- 2-3 Disable COM B (CN6, Serial Port 2) function and Enable IR (CN7) function.
- (D) JP16, JP17, JP18 CPU I/O voltage selection

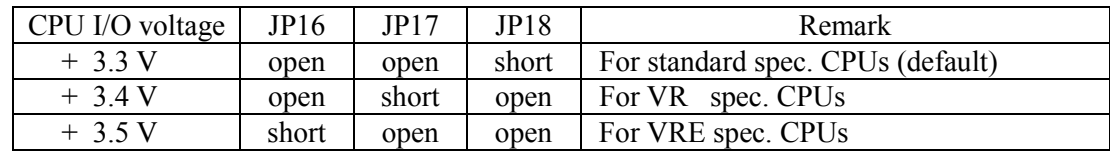

(E) JP7, JP8, JP14,JP15 CPU CORE voltage selection

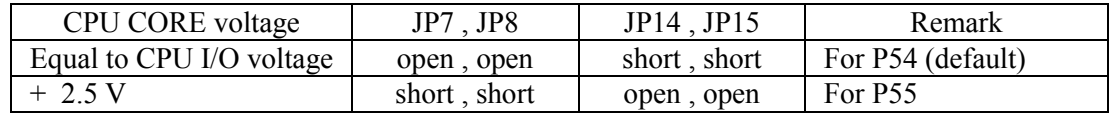

(F) JP10, JP11, JP12 Frequency selection

The clock generator IC (U13) used on this system board maybe two types, there are a few different jumper-settings between them, before these jumpers adjusted, please check the type of U13 first, then adjusted them according to the following two tables.

(1) If the clock generator IC (U13) is pin-to-pin compatible with IC WORKS 48C60-402G

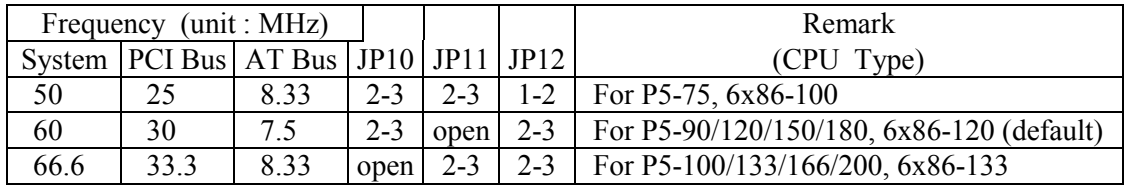

(2) If the clock generator IC (U13) is pin-to-pin compatible with IMI SC498AXB

| Frequency (unit : MHz) |                                                |      |       |           | Remark                                          |
|------------------------|------------------------------------------------|------|-------|-----------|-------------------------------------------------|
|                        | System   PCI Bus   AT Bus   JP10   JP11   JP12 |      |       |           | (CPU Type)                                      |
| 50                     | 25                                             | 8.33 |       | open open | 1-2   For P5-75, $6x86-100$                     |
| 60                     | 30                                             | 7.5  | open  | $1 - 2$   | 2-3   For P5-90/120/150/180, 6x86-120 (default) |
| 66.6                   | 33.3                                           | 8.33 | $1-2$ |           | open   2-3   For P5-100/133/166/200, 6x86-133   |

(G) JP25, JP26 CPU-to-System Frequency ratio selection

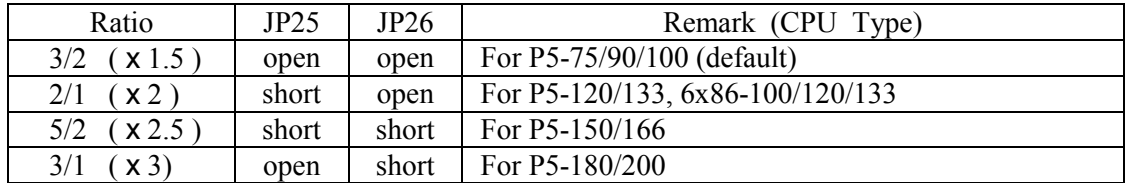

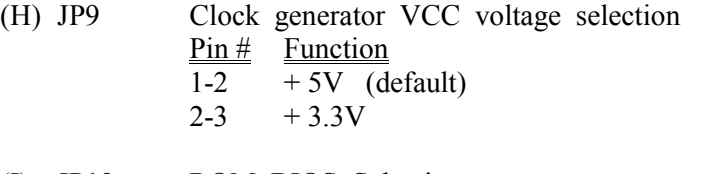

- (I) JP19 ROM BIOS Selection  $Pin # Function$ </u> 1-2 For +5V FLASH ROM, EPROM 2-3 For +12V FLASH ROM
- (J) JP23 CPU Internal Cache (L1) Write Back / Write Through selection  $Pin#$  Function</u> open CPU Internal Cache Write Back (default) short CPU Internal Cache Write Through
- (K) JP24 CPU Pipelined function selection  $Pin #$  Function
	- open CPU Pipelined Disable
	- short CPU Pipelined Enable (Default)
- (L) JP27 CMOS Discharge button
	- $P\text{in }\#$  Function
		- open Normal operation
		- short CMOS Discharge

## **5. AWARD BIOS SETUP**

## **5.1 GETTING STARTED**

When the system is first powered on or reset, the BIOS will enter the Power-On Self Test routines (POST : Display a copyright message on the first line of the screen followed by a diagnostics and initialization procedure.) (If an EGA or VGA card is installed, the copyright message of the video card maybe displayed on the screen first.) The BIOS will indicate any error or malfunction by a series of beeps or display the error message on screen.

Normally, the simulate figure 5-1 will display on the screen when the system is powered on.

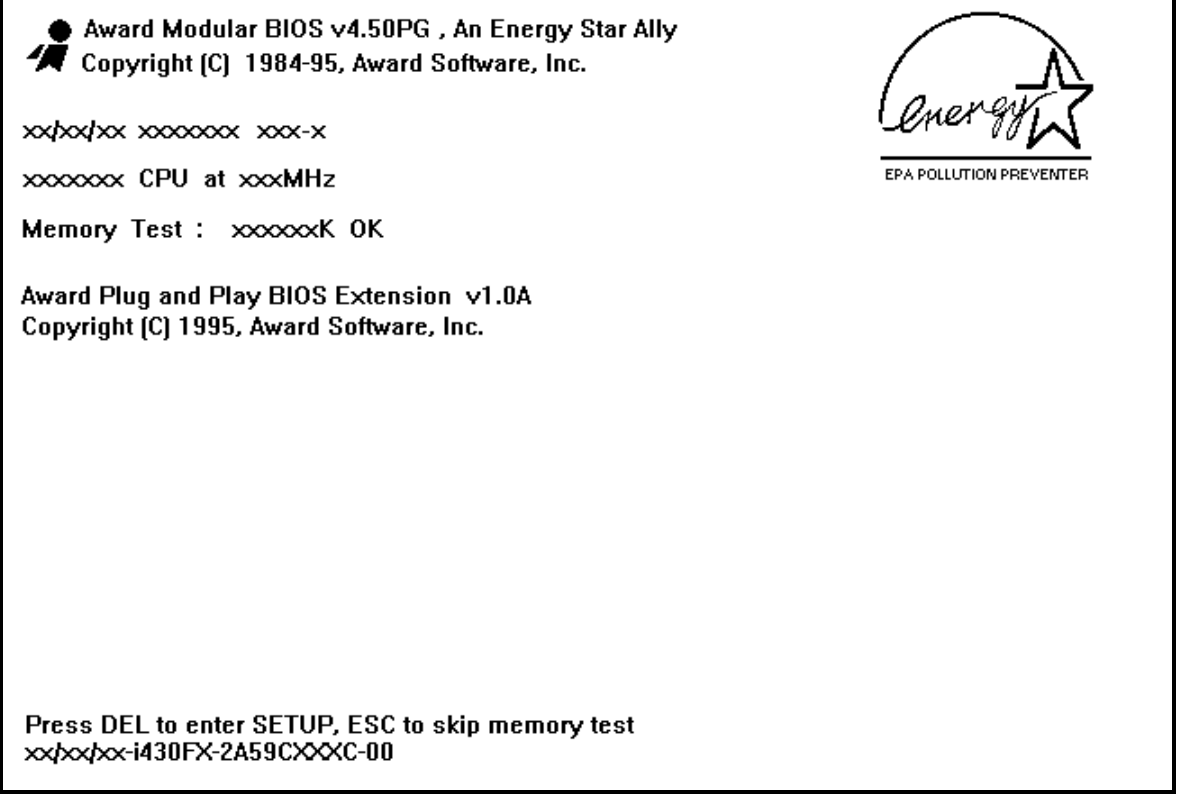

Fig. 5-1 Initial Power-On screen.

After the POST routines are completed, the following message appears :

" Press **DEL** to enter SETUP "

To execute the Award BIOS Setup program, press **DEL** key. The simulate screen in figure 5-2 MAIN MENU will be displayed at this time.

## **5.2 MAIN MENU**

## ROM PCI / ISA BIOS (2A59CXXX) CMOS SETUP UTILITY AWARD SOFTWARE, INC.

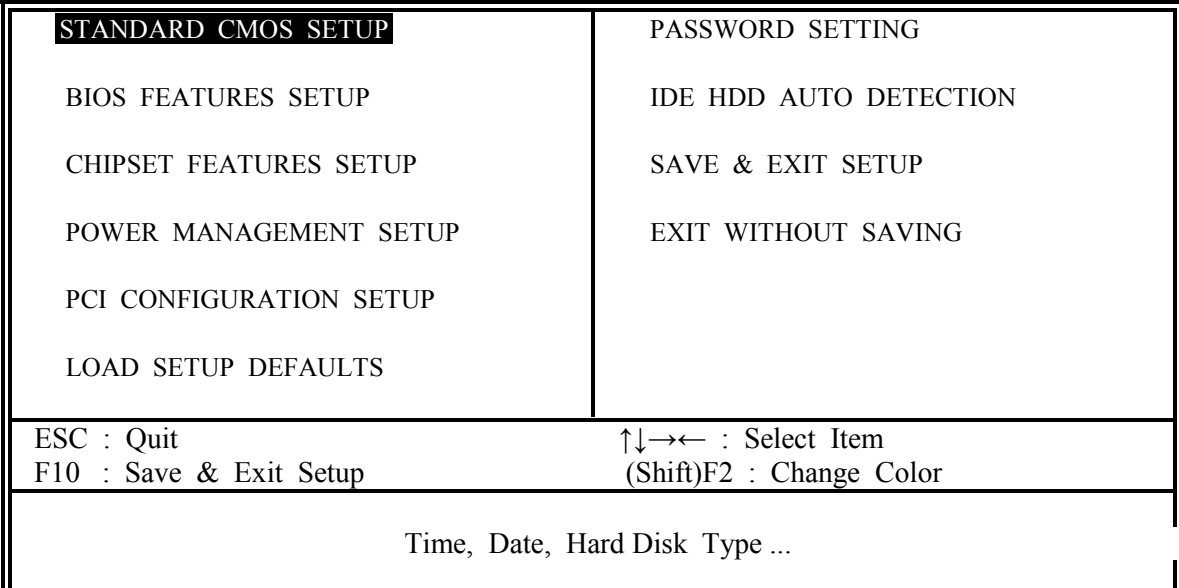

Fig. 5-2 BIOS SETUP MAIN MENU screen.

Ranges or options for each feature will be listed below in prompt box in the bottom of the CMOS Setup MAIN MENU, as shown in above figure.

## **5.3 CONTROL KEYS**

Listed below is an explanation of the keys displayed at the bottom of the screens accessed through the BIOS SETUP program :

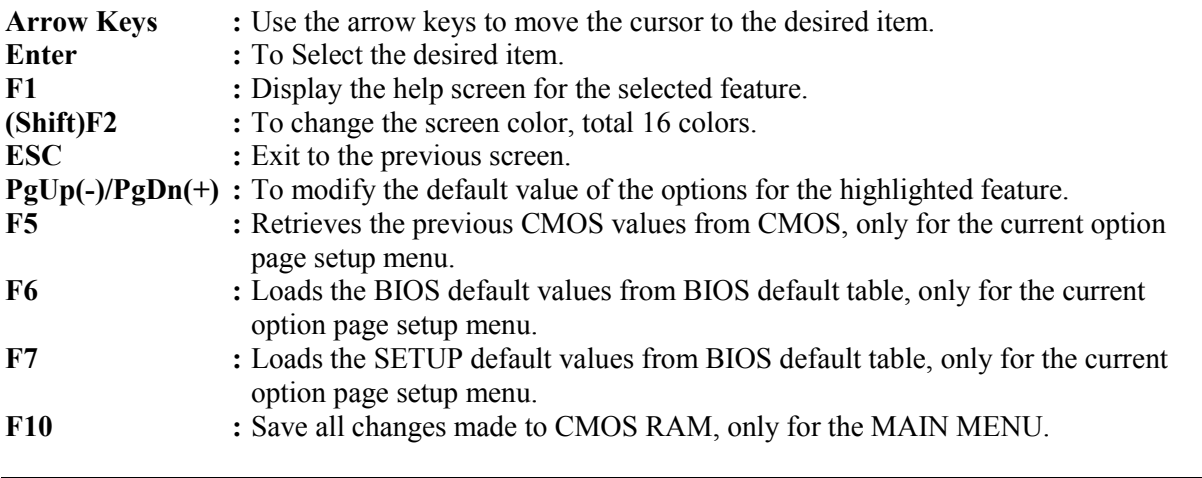

The following pages will show the simulate screens of CMOS SETUP, each figure contains the setup items and the default settings of them. Below each figure may or may not be contained a lists of function description for commonly used settings. For the other settings' function description you needed, connet to us please.

## **5.4 STANDARD CMOS SETUP**

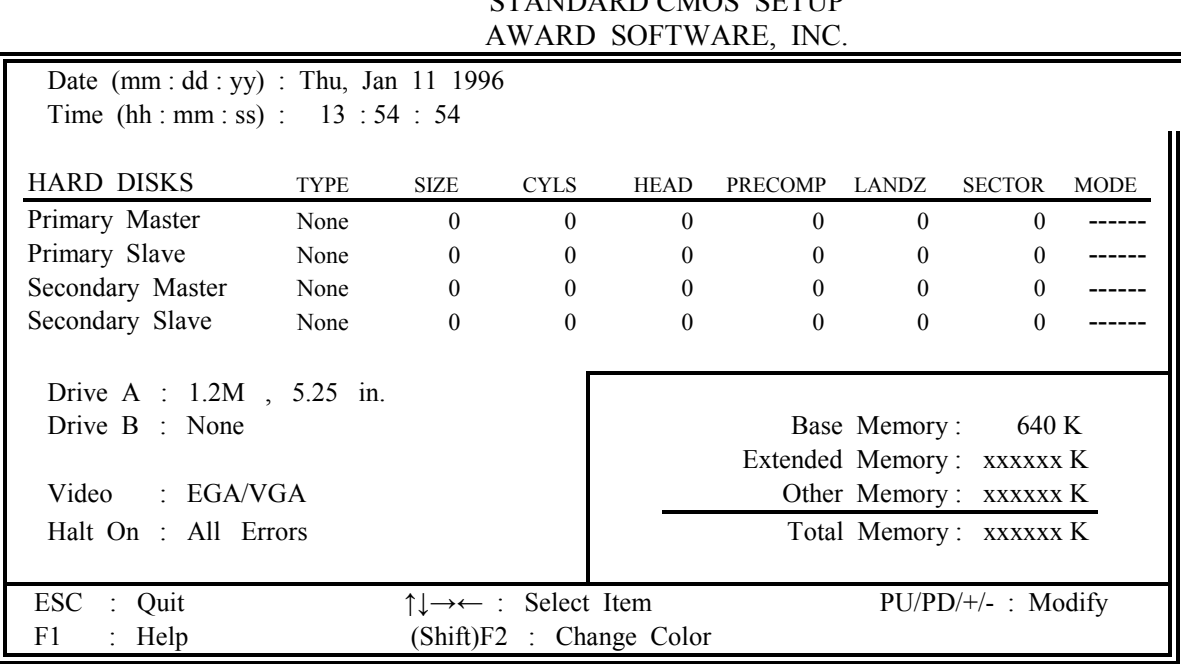

ROM PCI / ISA BIOS (2A59CXXX) STANDARD CMOS SETUP

Fig. 5-3 STANDARD CMOS SETUP screen.

#### **MODE :**

For IDE hard disks, this BIOS provides three modes to support both normal size IDE hard disks and also disks size larger the 528MB:

NORMAL : For IDE hard disks size smaller then 528MB.

- LBA : For IDE hard disks size larger then 528MB and up to 8.4GB (Giga Bytes) that use Logic Block Addressing (LBA) mode.
- Large : For IDE hard disks size larger then 528MB that do not use LBA mode.Large mode is a new specifition which may not be fully supported by all operation systems. Now it can only be used with the MS-DOS and is uncommon.

*Note : Some OSes (like SCO-UNIX) must use "NORMAL" for installation.*

## **5IW/5IS SYSTEM BOARD** *AWARD BIOS SETUP*

## **5.5 BIOS FEATURES SETUP**

#### ROM PCI / ISA BIOS (2A59CXXX) BIOS FEATURES SETUP AWARD SOFTWARE, INC.

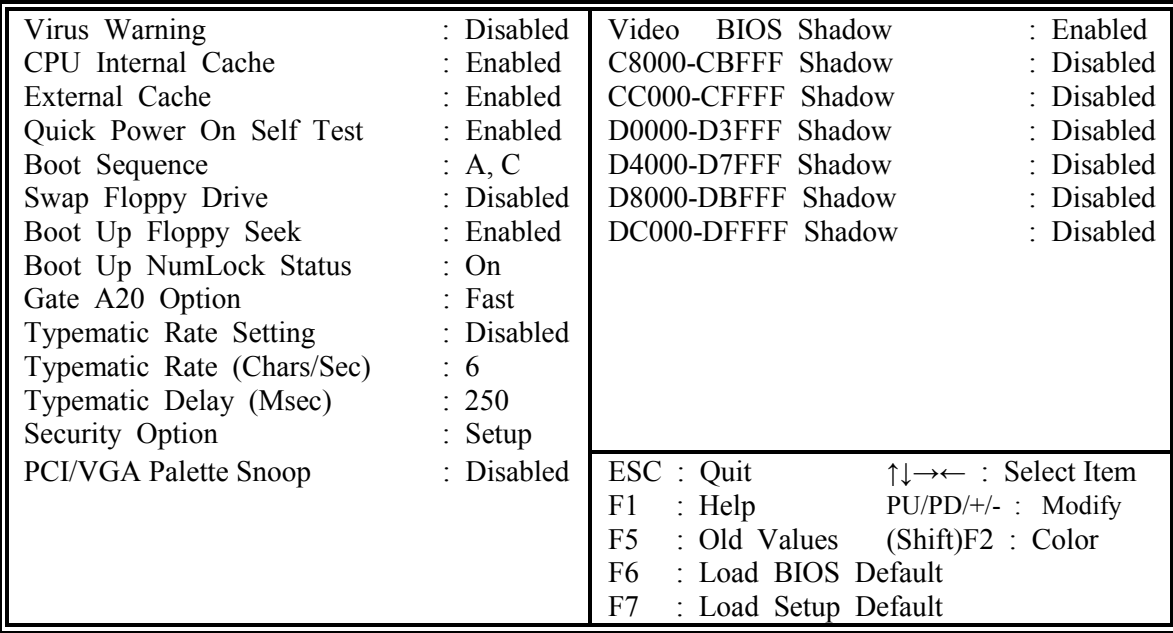

Fig. 5-4 BIOS FEATURES SETUP screen.

#### **Virus Warning :**

This feature flashes on the screen. During and after the system boots up, any attempt to write to the boot sector or partition table of the hard disk drive will halt the system and an error message will appear, in the mean time, you can run anti-virus program to locate the problem. Default values is "Disabled"

- Enabled : Activate automatically when the system boots up causing a warning message to appear when anything attempts to access the boot sector or hard disk partition table.
- Disabled : No warning message to appear when anything attempts to access the boot sector or hard disk partition table.

### **CPU Internal Cache :**

This option enables CPU's internal (L1) cache memory. If you want to use the internal (L1) cache memory and external (L2) cache memory, this option must be enabled.

#### **External Cache :**

This option enables L2 (secondary) external cache memory. If none external cache memory on board you must set this option to "disabled", otherwise, you can select enabled or disabled.

## **5.6 CHIPSET FEATURES SETUP**

There are a few different setup items on this screen between 5IW and 5IS, the following three figures (Fig. 5-5, Fig. 5-6 and Fig. 5-7) show the chipset features setup screen while using either Winbond W83787F, SMC FDC37C665GT or UMC UM8669F I/O chipset.

(1) 5IW (using Winbond W83787F I/O chipset)

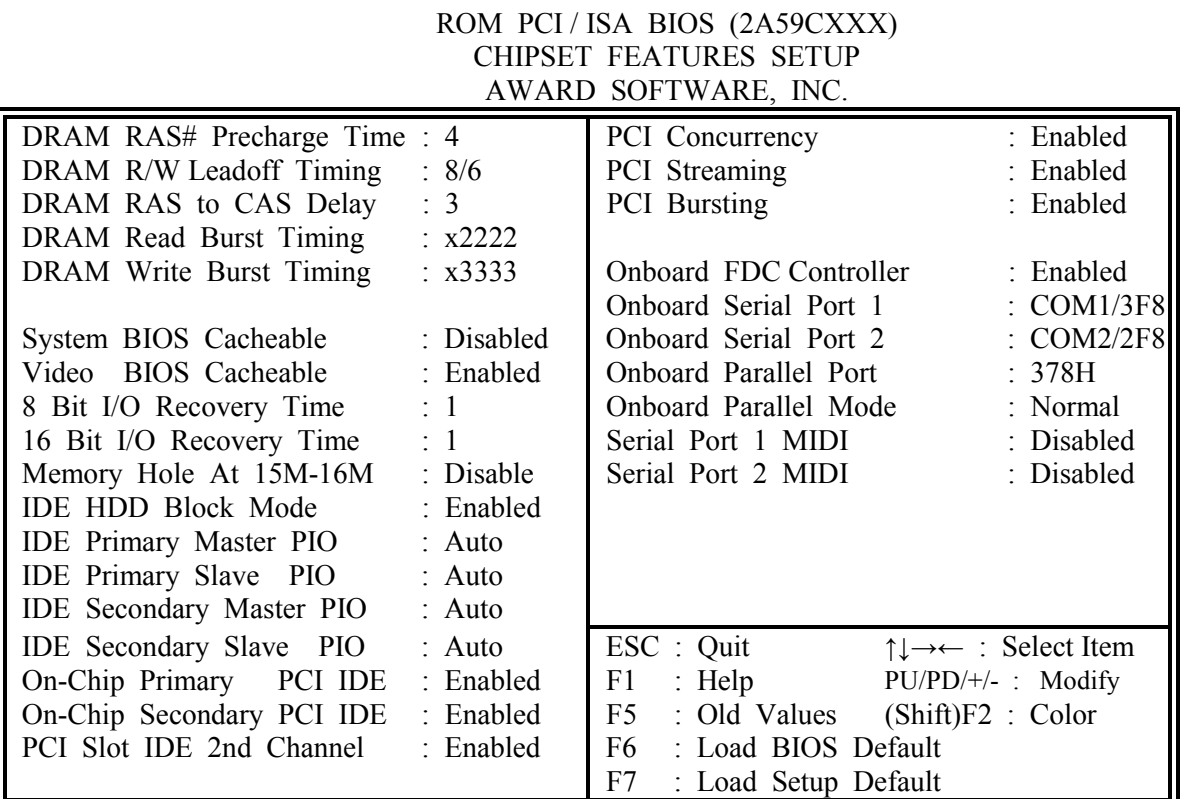

Fig. 5-5 CHIPSET FEATURES SETUP screen.

*WARNING : The CHIPSET FEATURES SETUP in this screen are provided so that technical professionals can modify the Chipset to suit their requirement. If you are not a technical engineer, do not use this program !*

### **IDE HDD Block Mode :**

This feature enhances hard disk performance, making multi-sector transfers instead of one sector per transfer. Most IDE drives, except the very early designs can use this feature. Default is "Enabled".

(2) 5IS (using SMC FDC37C665GT I/O chipset)

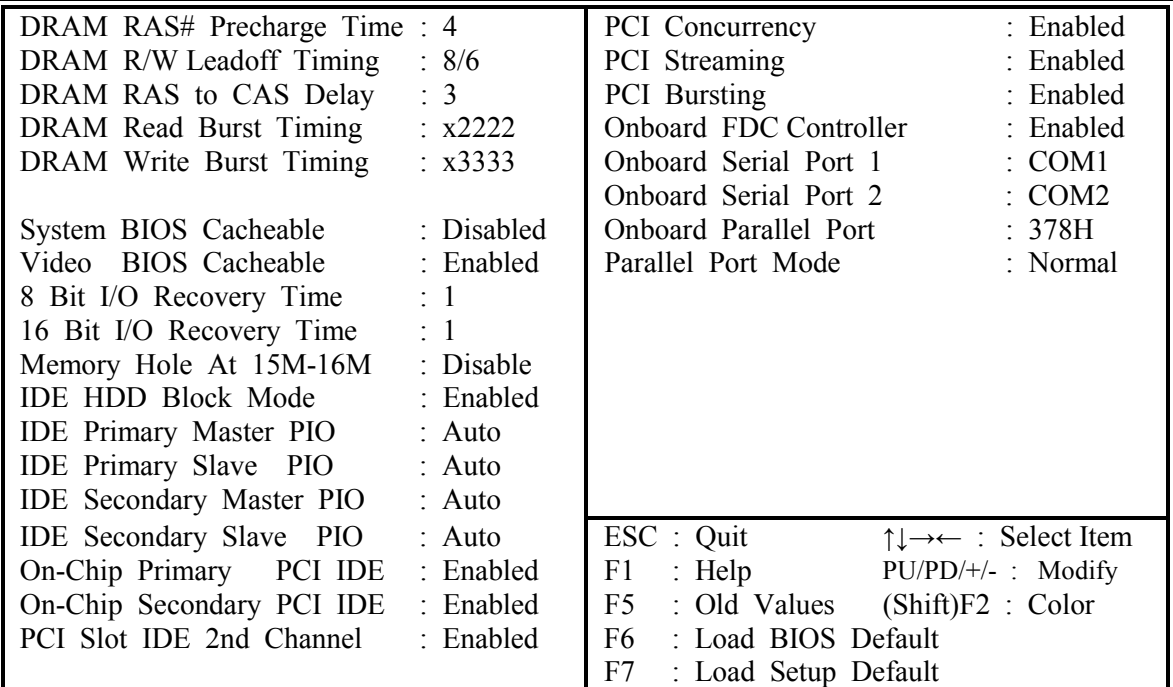

Fig. 5-6 CHIPSET FEATURES SETUP screen.

(3) 5IS (using UMC UM8669F I/O chipset)

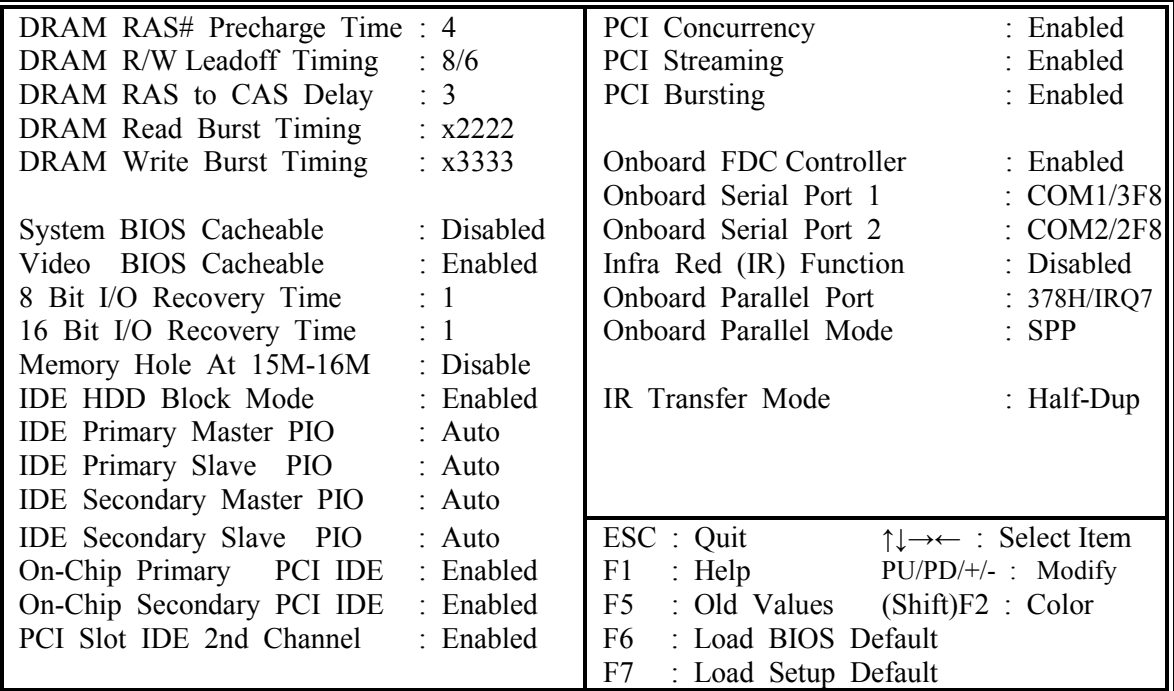

Fig. 5-7 CHIPSET FEATURES SETUP screen.

## **5IW/5IS SYSTEM BOARD** *AWARD BIOS SETUP*

## **5.7 POWER MANAGEMENT SETUP**

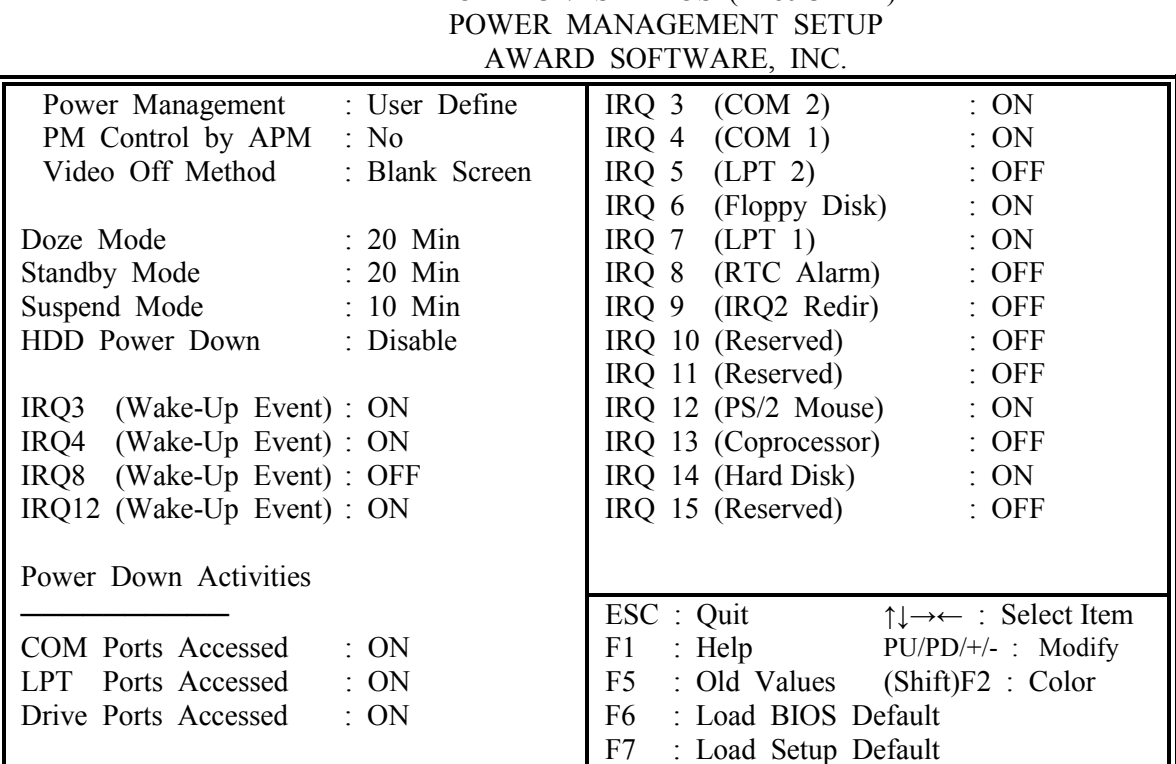

ROM PCI / ISA BIOS (2A59CXXX)

Fig. 5-8 POWER MANAGEMENT SETUP screen.

### *WARNING : The POWER MANAGEMENT SETUP in this screen are provided so that technical professionals can modify the Chipset to suit their requirement. If you are not a technical engineer, do not use this program !*

### **Power Management :**

This setting controls the Power Management functions. "User Define" allows the values of all parameters could be modified. "Min Saving", "Max Saving" or "Optimize" fixed the values of three parameters, including "Doze Mode", "Standby Mode" and "Suspend Mode". "Disable" disabled all Power Management functions. Default is "User Define".

## **5.8 PCI CONFIGURATION SETUP**

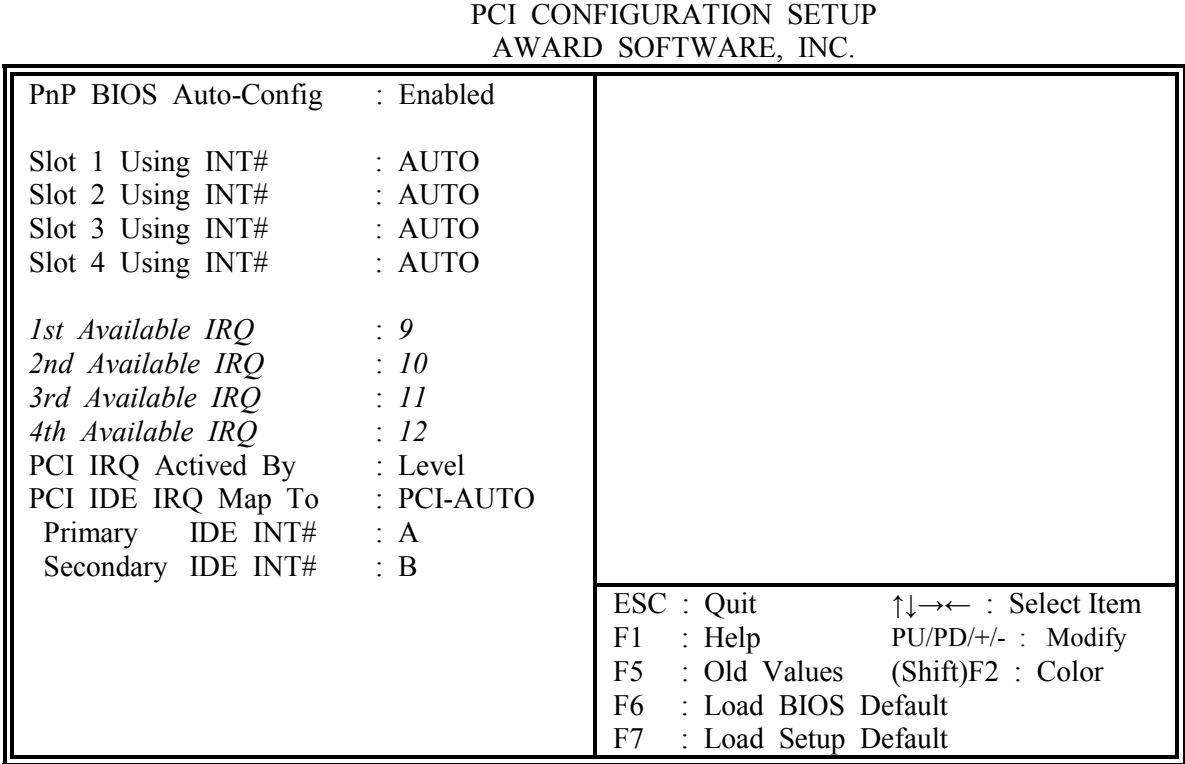

ROM PCI / ISA BIOS (2A59CXXX)

Fig. 5-9 PCI CONFIGURATION SETUP screen.

### *WARNING : The PCI CONFIGURATION SETUP in this screen are provided so that technical professionals can modify the PCI Configuration to suit their requirement. If you are not a technical engineer, do not use this program !*

### **PnP BIOS Auto-Config :**

When Enabled, this parameter locks several settings (1st Available IRQ through 4th Available IRQ) and adjusts the available IRQs automatically. When Disabled, it allows the user to adjust the available IRQs individually.

## **Some suggestions for PCI IDE card setup :**

- 1. PCI IDE with "Legacy Header" or simply No PCI IDE Device :
- Choose option "ISA" in item "PCI IDE IRQ Map To".
- 2. Dirty PCI IDE without "Legacy Header" and without a accurate Cfg Space :
	- Check which slot is this card plug and choose PCI-SLOT1 --- PCI-SLOT4.
	- Determine the INTs for primary and secondary channel by checking the IDE cards manual or simply ask the IDE card vender or supplier.
- 3. Identifiable PCI IDE :
	- Choose "PCI-AUTO" for these cards.
	- Determine the INTs for primary and secondary channel by checking the IDE cards manual or simply ask the IDE card vender or supplier.

## **5.9 LOAD SETUP DEFAULTS**

This option loads the SETUP default values from BIOS default table. By pressing "Enter" key, while "LOAD SETUP DEFAULTS" is highlighted, then presses "Y" and "Enter" key. the SETUP default values will be loaded. The SETUP default settings are the best-case values that should optimize system performance. If CMOS RAM is corrupted, the SETUP DEFAULTS settings are loaded automatically.

## **5.10 PASSWORD SETTING**

Type the Password and press "Enter" repeat. Enters up to eight alphanumeric characters. By pressing "Enter" key twice, without any alphanumeric character enters, the PASSWORD will be disabled.

## **5.11 IDE HDD AUTO DETECTION**

By pressing "Enter" key, while "IDE HDD AUTO DETECTION" is highlighted causes the system to attempt to detect the type of hard disk. If successful, then presses "Y" (or 1, 2, ...) and "Enter" key, it fills in the remaining fields on this menu and the correlated fields in the STANDARD CMOS SETUP menu.

## **5.12 SAVE & EXIT SETUP**

This option saves all setup values to CMOS RAM & EXIT SETUP routine, by moving the cursor to "SAVE & EXIT SETUP" and pressing "Enter" key, then types "Y" and "Enter" key, the values will be saved, the setup program will be terminated and the system will be reboot.

## **5.13 EXIT WITHOUT SAVING**

This option exites setup routine without saves any changed values to CMOS RAM, by moving the cursor to "EXIT WITHOUT SAVING" and pressing "Enter" key, then types "Y" and "Enter" key, the setup program will be terminated and the system will be reboot.